# Super graveur multi-DVD

 $\overline{\phantom{a}}$ 

# Guide de l' utilisateur

 $\overline{\phantom{a}}$ 

 $\overline{1}$ 

Veuillez lire avec attention la totalité de ce guide afin de pouvoir maîtriser toutes les possibilités de ce produit.

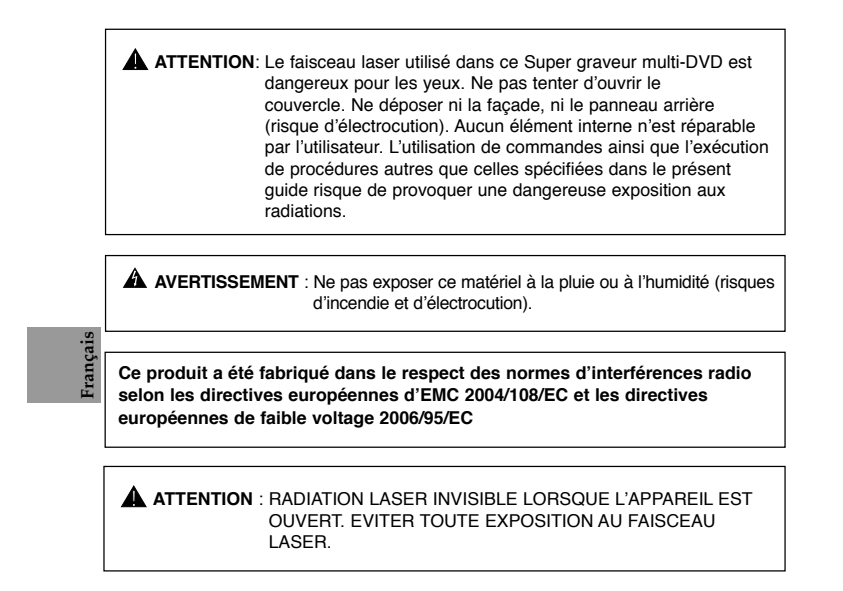

**CLASSE 1 PRODUIT LASER** 

**i**

# **Sommaire**

 $\mathcal{A}$ 

 $\overline{\phantom{a}}$ 

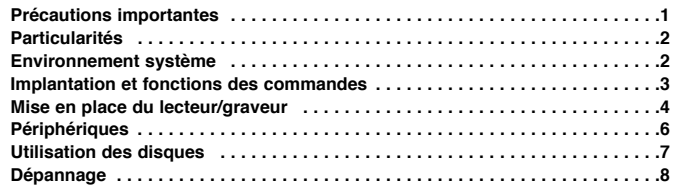

 $\overline{\phantom{a}}$ 

 $\overline{\phantom{a}}$ 

# **Précautions importantes**

Les instructions ci-dessous doivent être observées lors de toute manipulation du lecteur/graveur

- comme des disques. Le fabricant du présent équipement décline toute responsabilité en cas de perte de données ou de dommages directs ou indirects imputables à une installation ou à une manipulation non appropriée. • Le fabricant décline toute responsabilité en cas de dommages directs ou indirects dus à
- l'utilisation ou à un mauvais fonctionnement du présent produit.
- Etablissez une copie de sauvegarde de toutes les données importantes afin de ne risquer aucune
- perte. Eviter les emplacements soumis aux contraintes suivantes :
- hygrométrie élevée, haute température, excès de poussière, vibrations mécaniques, rayonnement solaire direct.
- Il est préférable d'utiliser ce lecteur/graveur en position horizontale.<br>• Ne pas déplacer brusquement le lecteur/graveur d'un endroit froid à un endroit chaud ni augmenter<br>• brutalement la température de la pièce : la con anomalie de fonctionnement.
- Ne pas omettre de retirer le disque avant tout déplacement du lecteur/graveur : le disque pourrait
- 
- subir des dommages, entraînant ainsi une perte de données.<br>• Veiller à prévenir toute pénétration d'objets ou de liquides dans le lecteur/graveur.<br>• Si un corps étranger a pénétré, s'adresser au concessionnaire ayant vendu
- 

■ Microsoft® et Windows® sont des marques déposées par Microsoft Corporation aux Etats-Unis ainsi que dans d'autres pays.

■ Les raisons sociales d'entreprise et les désignations de produit mentionnées dans le présent guide sont des marques commerciales ou des marques déposées de leurs titulaires respectifs.

**1**

 $\bar{\rm I}$ 

# **Particularités**

- Interface Serial ATA<br>• Touche de chargement
- 
- Touche de chargement et d'éjection du disque par plateau motorisé.<br>
(Le disc peut aussi être éjecter manuellement).<br>
 Combiné CD-R/RW, DVD-R/RW, DVD-R DL, DVD+R/RW, DVD+R DL,<br>
DVD-RAM (les 3 fonctions sont inclues en u

 $\overline{\phantom{a}}$ 

 $\overline{\phantom{a}}$ 

- 
- 
- Compatible avec les DVD-Video Zone II.<br>• Mémoire Tampon afin de prévenir les erre
- Mémoire Tampon afin de prévenir les erreurs ou les manques à la lecture (Technologie).
	-
- Compatible avec LightScribe technologie \*En option

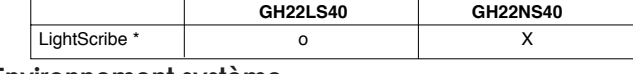

# **Environnement système**

**Ordinateur**

Cet appareil est compatible avec les environnements système présentés ci-dessous.

| Impératifs<br>système                  | <b>CPU</b> | Carte mère compatible SATA (Recommandé PC Pentium IV 3.2GHz minimum)                                     |
|----------------------------------------|------------|----------------------------------------------------------------------------------------------------|
|                                        | <b>RAM</b> | Recommandé 512 Mo minimum                                                                                |
| <b>VGA Card RAM</b>                    |            | 128 Mo minimum                                                                                           |
| Disque du                              |            | Espace disque : 20 Go minimum. (L'espace disque nécessaire<br>à l'écriture dépend du volume de données.) |
| Interface                              |            | Serial ATA                                                                                               |
| Emplacement pour lecteur/graveur       |            | Baie de 5,25 pouces.                                                                                     |
| Alimentation                           |            | Prise +5 V/+12 V nécessaire.                                                                             |
| Système d'exploitation                 |            | Windows XP(Home edition/ Professional)/Windows Vista(X86, X64),<br>Direct X 9.0 ou plus récente.         |
| Disques CD-R, CD-RW,<br>DVD-R, DVD-RW, |            | <b>CD-R préconisés</b> : LG, Mitsubishi Kagaku Media, Verbatim, Taiyo Yuden<br>ou TDK                    |
| DVD+R, DVD+RW,                         |            | CD-RW préconisés : LG, Ricoh, Mitsubishi Kagaku Media, Verbatim                                          |
| DVD±R DL. DVD-RAM                      |            | DVD-R préconisés : Maxell, Mitsubishi Kagaku Media, Taiyo Yuden                                          |
|                                        |            | DVD-RW préconisés : JVC, Mitsubishi Kagaku Media                                                         |
|                                        |            | DVD+R préconisés : Mitsubishi Kagaku Media, Verbatim                                                     |
|                                        |            | DVD+RW préconisés : Mitsubishi Kaqaku Media, Verbatim                                                    |
|                                        |            | DVD-RAM préconisés : Maxell, Panasonic                                                                   |
|                                        |            | DVD+R DL préconisés : Mitsubishi Kagaku Media, Verbatim, Ritek                                           |
|                                        |            | DVD-R DL préconisés : Mitsubishi Kagaku Media, Verbatim                                                  |

\* Des problémes de compatibilité dans les fonctions lecture et écriture peuvent se produire avec<br>certains disque selon l'origine de fabrication du disque.<br>\* Pour des médias de soutien de DVD±R 20x, 22x: Mitsubishi Kagaku M

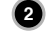

 $\overline{\mathbb{L}}$ 

- ❏ Dans certains cas, il est impossible de lire sur d'autres lecteurs\* les CD-R et les CD-RW gravés avec ce lecteur/graveur de CD-R/RW. Ces disques doivent être lus avec le type de lecteur ayant exécuté la gravure.
- Cas disques gravés avec ce lecteur/graveur de CD-R/CD-RW sont susceptibles de ne pas être lisibles avec les<br>
lecteurs de CD-ROM dépouvus de la compatibilité multilecture (compatibilité multilecture (compatibilité multilect
	-
	-
- exigent un PC vraiment performant en vue d'atteinre de bons résultats. Afin que ce Super graveur multi-DVD lise les disques DVD vidéo, en les retranscrivant sur votre moniteur, grâce à une carte MPEG séparée, vous avez besoin soit d'un disque séparé (ou une carte MPEG ou MPEG, décodage réalisé par votre carte vidéo), soit d'un logiciel séparé que vous installerez.

# **Implantation et fonctions des commandes**

**Façade Panneau arrière**

 $\begin{array}{c} \hline \end{array}$ 

 $\overline{\phantom{a}}$ 

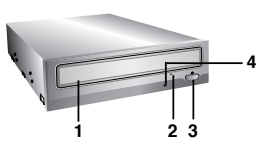

- **1. Plateau de chargement**
- **2. Trou d'ejection d'urgence 3. Touche d'arrêt/éjection**
- **4. Témoins d'activité**

 $\begin{array}{c} \hline \end{array}$ 

Les deux DEL servent à désigner le mode de fonctionnement du Super graveur multi-DVD, à savoir.

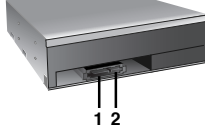

 $\overline{\phantom{a}}$ 

 $\overline{\phantom{a}}$ 

 $\overline{\phantom{0}}$ 

**1. Câble d'alimentation SATA (15 broches)**

**2. Nappe SATA (7 broches)**

**3**

# **Mise en place du lecteur/graveur**

Veuillez noter les points ci-dessous avant de mettre le lecteur/ graveur en place.

■ Les éléments suivants sont nécessaires

 $\overline{\phantom{a}}$ 

 $\overline{1}$ 

- Tournevis correspondant aux vis de fixation du lecteur/graveur.
- Manuel de l'ordinateur, pour l'implantation du contrôleur SATA. Couper l'alimentation de tous les périphériques ainsi que celle de l'unité centrale puis débrancher les cordons d'alimentation des prises secteur.

 $\overline{\phantom{a}}$ 

 $\overline{\phantom{a}}$ 

■ Décharger l'électricité statique, en touchant le capot de l'unité centrale par exemple.

### **Dépose du capot de l'unité centrale**

Veiller à ce que tous les périphériques ainsi que l'unité centrale soient hors tension puis retirer le capot en procédant selon les indications du manuel fourni avec l'ordinateur.

**Remarque** : Les angles contondants présents à l'intérieur de l'unité centrale sont susceptibles d'infliger des blessures.

### **Montage du lecteur/ graveur**

- 1. Déposer le panneau de la baie de 5,25 pouces de l'unité centrale en procédant selon les indications du manuel fourni avec l'ordinateur.
- 2. Introduire le lecteur/graveur dans la baie. Ne pas comprimer excessivement les câbles internes de l'unité centrale.
- 3. Immobiliser le lecteur/graveur à l'aide des vis fournies. Si le volume derrière le lecteur/ graveur est insuffisant, connecter le câble SATA ainsi que les autres câbles avant de fixer le périphérique.

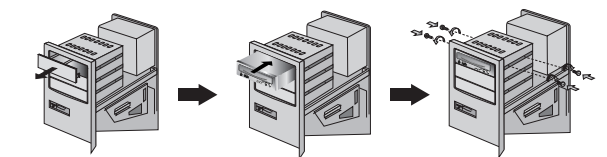

**Remarque** : les présentes instructions d'installation n'ont qu'une valeur générique. Si le PC utilisé semble différent, il convient de consulter les instructions de son manuel quant à l'installation de périphériques.

**4**

# **Connection PC**

 $\begin{array}{c} \hline \end{array}$ 

 $\begin{array}{c} \hline \end{array}$ 

Le Super graveur multi-DVD se connecte à la carte mère de l'ordinateur principal en utilisant un câble d'interface SATA.

 $\overline{\phantom{a}}$ 

 $\overline{1}$ 

# **Connection du câble d'alimentation SATA**

Relier le câble d'alimentation de façon à ce que la projection du connecteur du câble soit à gauche. Faite attention ne pas connecter à l'envers

**Remarque** : Une mauvaise connexion peut endommager le disque et annuler la garantie. Généralement, la prise d'alimentation peut se connecter d'une seule façon.

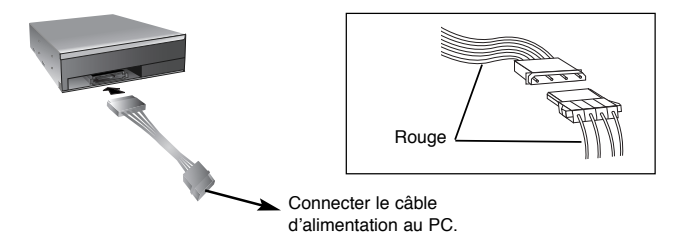

# **Connection de la nappe SATA**

Connecter la nappe. Faite attention de ne pas connecter à l'envers.

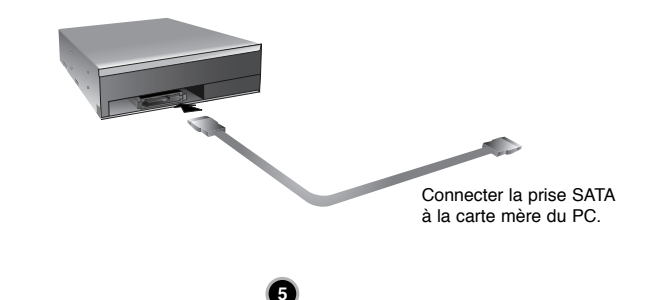

# **Périphériques**

 $\overline{1}$ 

Aucune procédure spécifique d'installation de périphérique n'est nécessaire sous Windows 2000 Professional/XP(Home edition/Professional)/Vista. Pour des vos l'information, consultent s'il vous plaît les sites Internet suivants:

http://www.lgservice.com

**Pour Windows 2000/XP/Vista**

- Contrôler les points suivants, dont le fonctionnement normal du périphérique dépend : • Le périphérique doit apparaître sous :
	- Windows 2000/XP : [panneau de configuration]-[système]-[matériel]- [gestionnaire de périphériques]-[DVD/CD-ROM].

 $\overline{1}$ 

 $\overline{\phantom{a}}$ 

- Windows Vista : [panneau de configuration]-[gestionnaire de périphériques]-[DVD/CD-ROM].
- La mention 32 bits doit être affichée sous :
- [panneau de configuration/système/performances]
- Contrôler les éléments suivants si l'ordinateur ne reconnaît pas le périphérique : Si l'indicateur  $\bigoplus$  apparaît en regard du contrôleur IDE sous [panneau de configuration/ système/gestionnaire de périphériques/contrôleurs de disque dur], contacter le fabricant du PC ou celui de la carte mère afin d'obtenir le pilote de contrôleur IDE approprié.
- Depuis le panneau de configuration, exécuter [Ajout de périphérique] afin de<br>laisser Windows effectuer une tentative de recherche du nouveau périphérique.

# **Logiciel**

Installez le logiciel approprié de gravure CD avant d'utiliser le produit. \* Il est recommandé de désinstaller tout autre logiciel de gravure présent sur votre ordinateur pour éviter tout problème de compatibilité. Une fois cette application installée, vous pouvez, si vous le souhaitez, réinstaller les logiciels précédents. Nous vous recommandons d'utiliser le produit avec la dernière version du logiciel car beaucoup de problèmes sont résolus par une mise à jour du logiciel.

**AVERTISSEMENT:** Seules les unités qui affichent le logo *Compact Disc ReWritable Ultra Speed* (Disque compact réinscriptible à ultra vitesse),peuvent graver ou effacer les disques CD-RW Ultra Vitesse.

Un disque CD-RW Ultra Vitesse est identifiable par la présence du même logo *Compact Disc ReWritable Ultra Speed* (Disque compact réinscriptible à ultra vitesse) sur l'étiquette ou sur le boîtier.

Toute tentative de graver des supports CD-RW ultra vitesse qui N'affichent PAS le logo *Compact Disc ReWritable Ultra Speed* pourrait provoquer la perte de données.

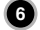

 $\overline{1}$ 

# **Utilisation des disques**

 $\overline{a}$ 

 $\overline{a}$ 

Ne coller aucune étiquette sur les CD-ROM, CD-R et CD-RW. De telles étiquettes risquent en effet non seulement de provoquer des erreurs de lecture et écriture, mais également d'endommager le disque dur et de causer une perte de données.

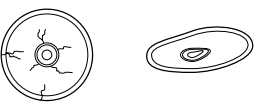

Sur cette unité, les disques tournent à très haute vitesse! N'UTILISEZ PAS de disques endommagés, brisés ou voilés. Les composants optiques de l'unité pourraient être endommagés si le disque se brise.

N'UTILISEZ PAS de disques hors normes. Ceux-ci pourraient ne pas fonctionner ou ne pas enregistrer convenablement les données.

### **Ejection manuelle**

Ce lecteur/graveur est doté d'une fonction permettant l'éjection manuelle du CD, par exemple en cas de défaillance ou de coupure de l'alimentation. La procédure d'éjection manuelle est la suivante.

**Remarque:** cette fonction ne doit être utilisée qu'en cas de besoin absolu.

- 1) Couper l'alimentation électrique.
- 2) Enfoncer une tige fine (grand trombone redressé, par exemple) dans le petit orifice situé au-dessus de la touche d'arrêt/éjection. La trappe s'ouvre et le plateau sort partiellement.
- 3) Tirer sur la trappe afin de la sortir complètement puis saisir le plateau entre le pouce et l'index et tirer délicatement.

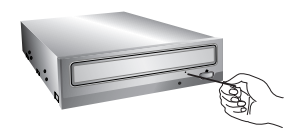

**Remarque :**cette fonction de secours ne doit être utilisée qu'en cas de besoin absolu. Un recours trop fréquent à l'éjection

\* S'il est impossible de bien tenir le plateau à la main, tirer à l'aide d'une pince métallique à documents.

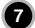

 $\overline{1}$ 

 $\overline{\phantom{a}}$ 

# **Dépannage**

 $\overline{1}$ 

## **Avant de contacter le S.A.V.**

- Vérifier les éléments de la liste ci-dessous avant de contacter le S.A.V.
	- Lecteur/graveur non alimenté
	- L'alimentation interne de l'unité centrale est-elle connectée ? • Le connecteur d'alimentation du lecteur/graveur est-il bien fixé ?
	-
	- Démarrage du système impossible
	- Les câbles SATA sont-ils bien connectés ?
	- La longueur totale du câble SATA est de 50cm ou moins ? • Tous les connecteurs sont-ils bien fixés ?
	- Tout ballottement d'éléments internes risque de relâcher les connexions.

 $\overline{\phantom{a}}$ 

 $\overline{\phantom{a}}$ 

- Lecture ou enregistrement impossible
- Tous les éléments internes du système (UC, disque etc.) sont-ils conformes ? • Le CD ou DVD est-il poussiéreux ou rayé ?
- Y a-t-il eu déclenchement de l'écran de veille ou d'une autre application
- pendant l'écriture sur le CD ? • L'espace libre du CD, DVD et DVD-RAM est-il suffisant ?
- L'anomalie d'écriture persiste-t-elle avec le test de simulation ?
- La face active du CD est-elle bien orientée dans le plateau
- (étiquette vers le haut) ?
- Le périphérique ou le CD a-t-il été déplacé d'un endroit froid à un emplacement où la température est élevée ? (Il est possible que la condensation se soit accumulée dans le périphérique ou à la surface du disque.)

Préparez le contact avec le S.A.V., qui est susceptible de poser de nombreuses questions relatives au système, à son environnement et à la nature du problème (Que s'est-il passé ? Quand ? Pendant combien de temps ? Quels ont-été les événements ? Des messages d'erreur ont-ils été affichés ? etc.)

 $Remarque:$ 

 $\overline{\phantom{a}}$ 

Depuis que ce produit est compatible avec Region Playback Control Phase 2, une certaine carte décodeur MPEG ou un logiciel sans code régional peuvent entraîner la non lecture des disques DVD-ROM. Ce Super graveur multi-DVD vous permet de changer le code regional 5 fois seulement.

**8**

✻ L'aspect et les caractéristiques de ce périphérique peuvent faire l'objet de modifications sans préavis.